# **Absatzformatierung**

*WORD bietet eine Fülle von komfortablen Formatiermöglichkeiten – trotzdem, oder gerade deswegen, wird von ihnen in vielen Dokumenten kaum oder nur unzureichend Gebrauch gemacht. Typisches Beispiel sind Abstände zwischen zwei Absätzen, die vorwiegend mit einer Leerzeile erzeugt werden – wie bei der alten Schreibmaschine.*

## **Was ist ein Absatz**

Im Text dienen Absätze der Gliederung des Gedankens, des Flusses der Erzählung etc. WORD erkennt als Absatz alles (Text, ein Bild, eine Tabelle …), was durch Betätigen der RETURN-Taste beendet wird. Damit wird die Zeile umgebrochen, und ein neuer Absatz beginnt – falls nichts verändert wird – mit der gleichen Formatierung wie der vorige.

Wird die Absatzendmarke ¶ eines Absatzes gelöscht, übernimmt der folgende Absatz automatisch die meisten Formatierungen des vorangegangenen Absatzes (nicht die Zeichenformatierung, d.h. zum Beispiel die Schrift bleibt). Etwas bildlich kann die Absatzendmarke als ein Aufbewahrungsbehälter, in dem alle Angaben über die Formatierung des voranstehenden Absatzes aufbewahrt sind; bezeichnet werden.

Mit der Tastenkombination UMSCHALTEN + RETURN lässt sich innerhalb eines Absatzes ein einfacher Zeilenumbruch erzwingen, ohne einen neuen Absatz zu erzeugen (wichtig z.B. innerhalb eines Aufzählungspunktes).

## **Einstellmöglichkeiten in Menü FORMAT, ABSATZ**

### **Fünf Absätze getrennt durch "Absatz-Abstand nach"**

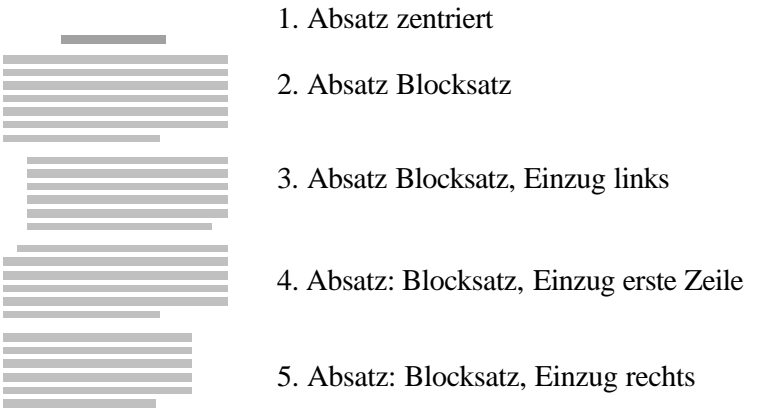

**Ausrichtung** (linksbündig, rechtsbündig, zentriert, Blocksatz) Alternativ Mausklick auf Symbol der Symbolleiste FORMAT

**Zeilenabstände,** auch Durchschuss genannt (Abstand der Zeilen innerhalb des Absatzes)

**Absatzabstände** (feste Abstände vor und nach dem Absatz) benutzt man, um durch optisch deutlich getrennte Absätze inhaltlich besser gliedern zu können.

Einzüge (Absatzränder links/rechts im Bezug zum Seitenrand, "Extra bzw. Sondereinzug" ist linker Einzug für die 1. Zeile). Einzüge benutzt man in kurzen Dokumenten selten.

**Alternativ** zum Menü lassen sich die Absätze über die Linealleiste einstellen: linker Einzug, rechter Einzug und der Erstzeileneinzug. Verändert werden alle markierten Absätze bzw. derjenige Absatz, in dem sich der Cursor befindet.

 $1+\sum_{i=1}^{n}(-1)^{i}\cdot 2^{i}\cdot 1^{i}\cdot 3^{i}\cdot 1+4^{i}\cdot 1+5^{i}\cdot 1+6^{i}\cdot 1+7^{i}\cdot 1+8^{i}\cdot 1+9^{i}\cdot 1+10^{i}\cdot 1+11^{i}\cdot 1+12^{i}\cdot 1+13^{i}\cdot 1+16^{i}\cdot 1+15\sum_{i=1}^{n}(-1)^{i}\cdot 1+16^{i}\cdot 1+16^{i}\cdot 1+16^{i}\cdot 1+16^{i}\cdot 1+16^{i}\cdot 1+16^{i}\cdot 1+16^{i}\cdot 1+16^{$ 

*Der Profi arbeitet mit sichtbaren "nichtdruckbaren Zeichen"!! EIN / AUS mit STRG + SHIFT + \*, besonders wichtig ist die Absatzendmarke ¶*

#### *Tastenkombinationen*

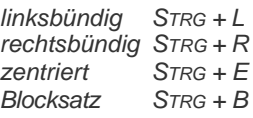

#### *Tipp*

*Formatierung (z.B. eines Absatzes) schnell übertragen mit Hilfe der Schaltfläche FORMAT ÜBERTRAGEN*

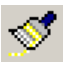

*Cursor in "Quell-Absatz" setzen, Klick auf die Schaltfläche, Cursor-Klick in "Target-Absatz".*

*Nach Doppelklick auf die Schaltfläche lässt sich die Formatierung auf beliebig viele Absätze übertragen.*

*Nach ESC wieder normale Cursorfunktion.*

#### **Übung**

Erzeuge durch Formatieren der Absätze (Menü FORMAT, ABSATZ, EINZÜGE UND ABSTÄNDE, …) eine Textseite wie folgt. Spare bei diesem Nonsens-Text durch das "geheime" Word-Blindtext-Makro "=Rand() + Return" Schreibarbeit. Es sind Blöcke mit je drei Absätzen und einer Überschrift. **Es darf keine Leerzeile geschaltet werden!**

## **Franz jagt**

im komplett verwahrlosten Taxi quer durch Bayern. Franz jagt im komplett verwahrlosten Taxi quer durch Bayern. Franz jagt im komplett verwahrlosten Taxi quer durch Bayern.

Franz jagt im komplett verwahrlosten Taxi quer durch Bayern. Franz jagt im komplett verwahrlosten Taxi quer durch Bayern.

Franz jagt im komplett verwahrlosten Taxi quer durch Bayern. Franz jagt im komplett verwahrlosten Taxi quer durch Bayern.

## **Franz jagt**

im komplett verwahrlosten Taxi quer durch Bayern. Franz jagt im komplett verwahrlosten Taxi quer durch Bayern.

Franz jagt im komplett verwahrlosten Taxi quer durch Bayern. Franz jagt im komplett verwahrlosten Taxi quer durch Bayern.

Franz jagt im komplett verwahrlosten Taxi quer durch Bayern. Franz jagt im komplett verwahrlosten Taxi quer durch Bayern.

## **Franz jagt**

im komplett verwahrlosten Taxi quer durch Bayern. Franz jagt im komplett verwahrlosten Taxi quer durch Bayern. Franz jagt im komplett verwahrlosten Taxi quer durch Bayern.

Franz jagt im komplett verwahrlosten Taxi quer durch Bayern. Franz jagt im komplett verwahrlosten Taxi quer durch Bayern.

Franz jagt im komplett verwahrlosten Taxi quer durch Bayern. Franz jagt im komplett verwahrlosten Taxi quer durch Bayern.

## **Franz jagt**

im komplett verwahrlosten Taxi

quer durch Bayern.

Franz jagt im komplett verwahrlosten Taxi

quer durch Bayern.

Franz jagt komplett verwahrlost

durch Bayern.

Franz jagt.

Franz jagt

im komplett verwahrlosten Bayern.

(aus dem Gedichtband Komplett Verwahrlost, 1899)

*Überschrift: Abstand vor 24 pt, nach 9 pt. Drei Absätze im Blocksatz, Abstand nach: 5 pt*

*Überschrift: Einzug links 1 cm, Abstand vor 20 pt, nach 7 pt.*  Drei Absätze linksbündig, *Einzug links 1 cm,* Abstand nach: 2 pt

*Überschrift: Abstand vor 20 pt, nach 7 pt. Drei Absätze linksbündig, Einzug 1. Zeile 0,8 cm Abstand vor: 2 pt*

*Überschrift: Zentriert, Abstand vor 20 pt. Nur ein Absatz mit Zeilenumbruch innerhalb des Absatzes, Zeilenabstand: 1,5 Zeilen, zentriert*